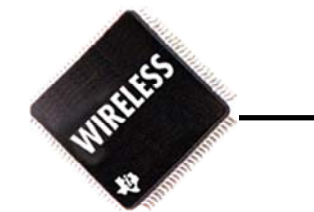

# **RF Calibration & Test Mode Seminar**

# 2002/04/04 Eric Song, Texas Instruments China Eric Song, Texas Instruments China

**T H E W O R L D L E A D E R I N D S P A N D A N A L O G** 

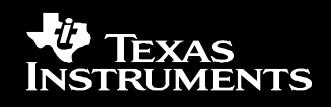

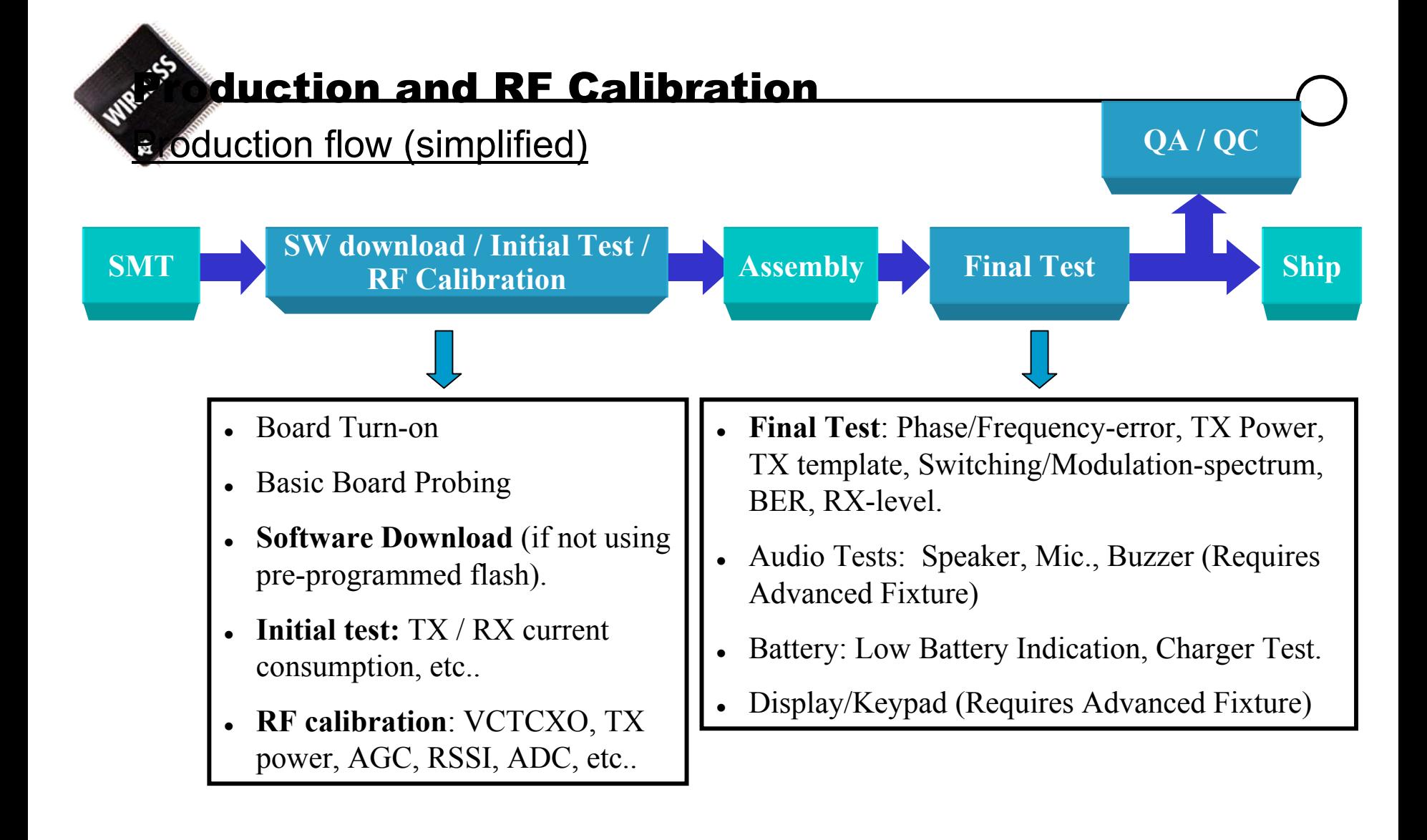

#### **T H E WO R L D L E A D E R I N D S P A N D A N A L O G**

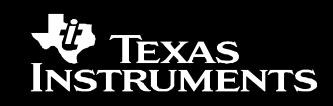

## Production flow - Where is TI involved?

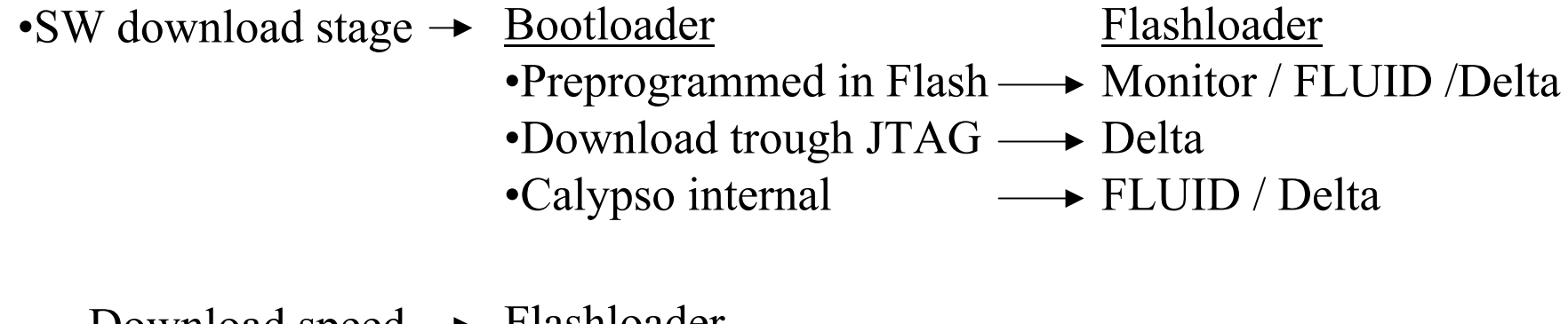

Download speed → Flashloader •Monitor 115.2Kbit/s•Delta 115.2Kbit/s up to 812.5Kbit/s •FLUID 115.2Kbit/s up to 921.6Kbit/s

**TI strictly private**

Delta is a third party company that under NDA develops production test tools for TI.

## **T H E W O R L D L E A D E R I N D S P A N D A N A L O G**

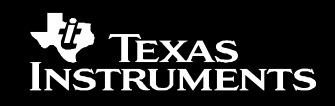

•Initial Test •RF Calibration •Final Test

RD33x RF Production Test and Calibration Specification

Tools MS side TestMode and FlashFileSystem TM provides direct access / control of L1 - HW FFS makes it possible to store calibration values in the Flash PC side PCTM.

Test systems providers for TI reference designs Agilent (HP8960) Rohde & Schwarz (CMU200) Acterna (4400M) Delta (CMU200, HP8960) Delivered in corporation with TI-Taipei, using tiAutoTM.DLL for communicating with TM

**TI strictly private**

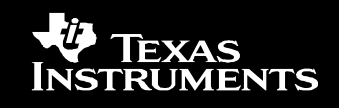

Production test station HW (from R&S)

## Example of MS test fixtures

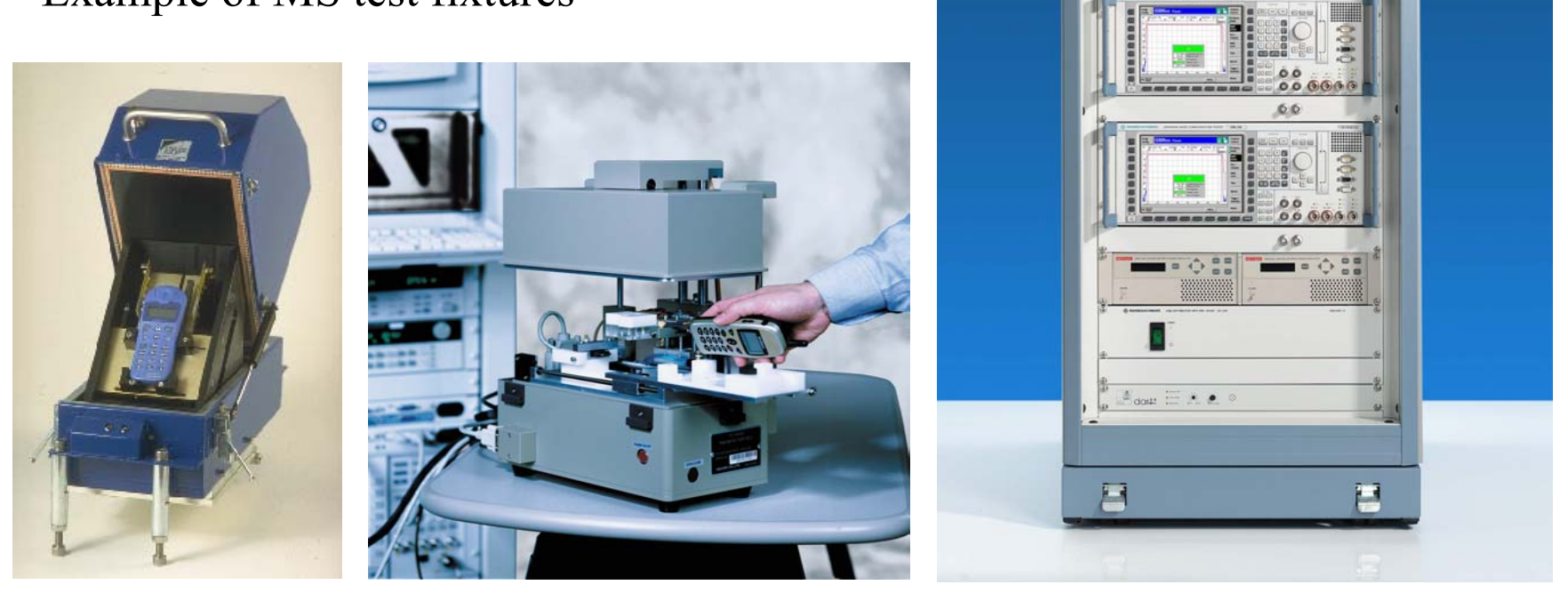

### **T H E W O R L D L E A D E R I N D S P A N D A N A L O G**

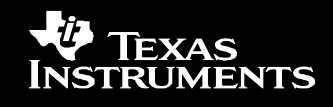

ROHDE & SCHWARZ

**TS 7100** 

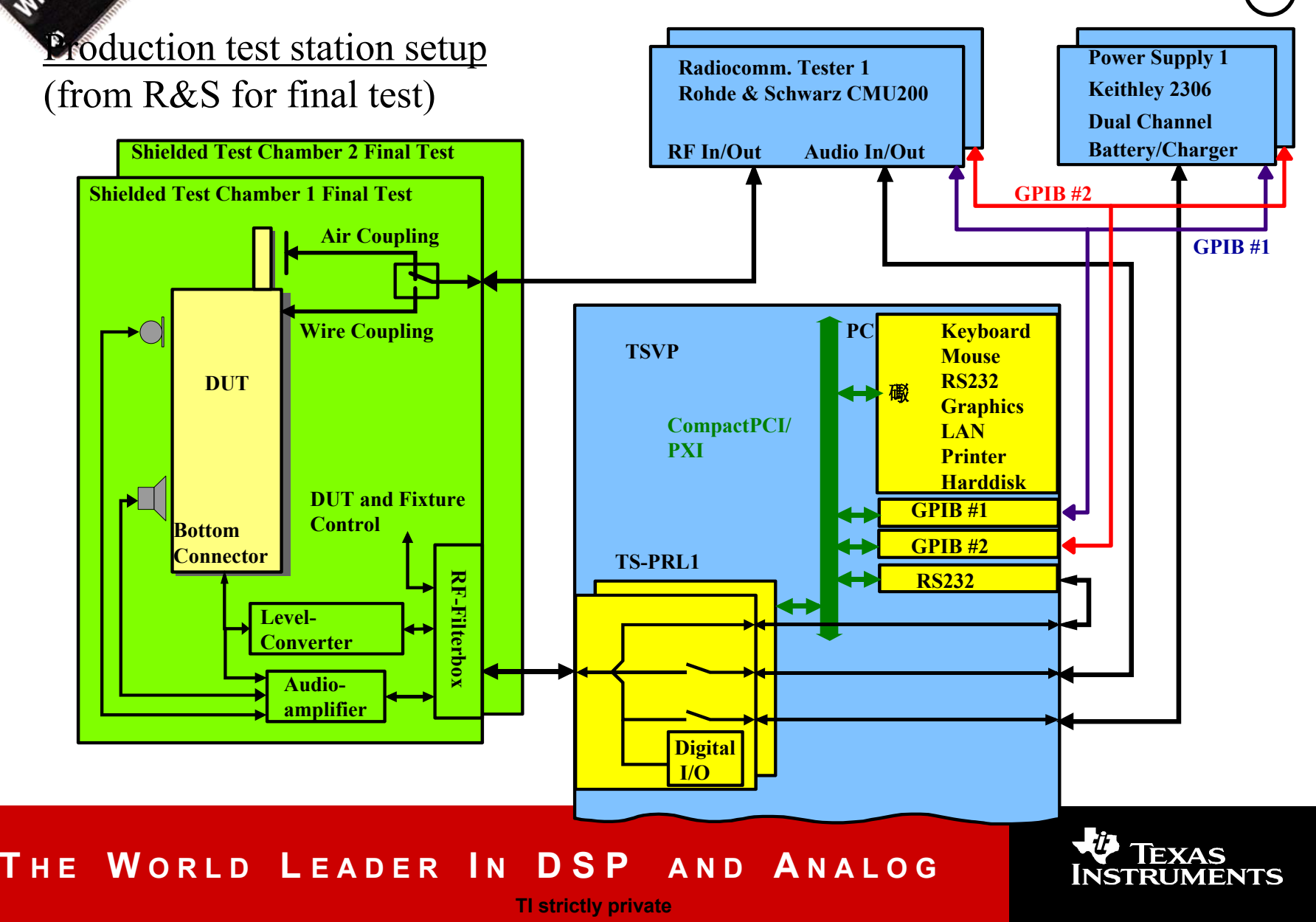

### **Production test station SW overview**

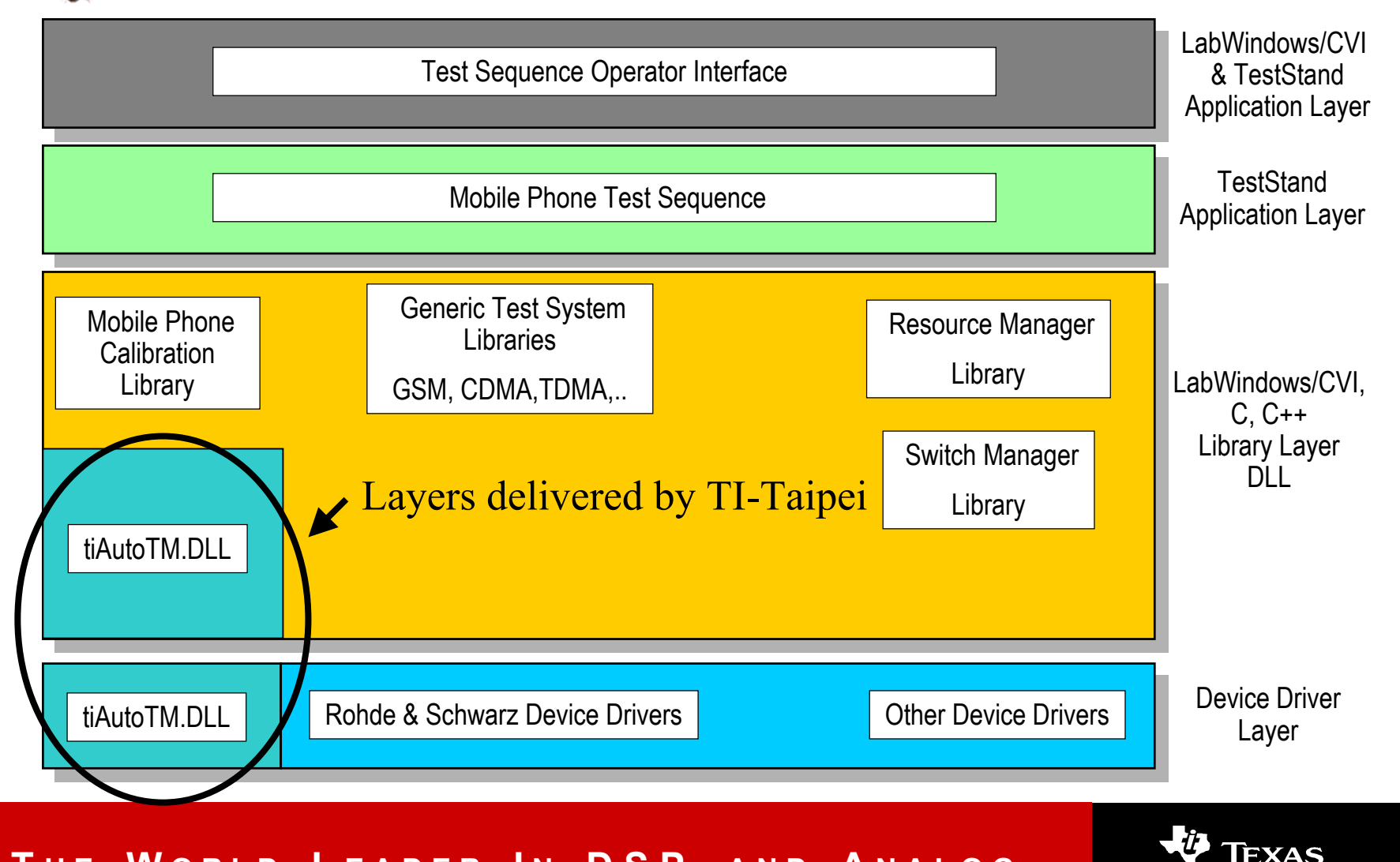

#### **T H E WWORLD LEADER IN DSP AND ANALOG**

**TI strictly private**

**INSTRUMENTS** 

**u** atoTM.DLL overview (simplified)

Calculationfunction calls layer Customized / generalized function calls layer (independent of TM version)

Primary TM Function calls layer (depending of TM version)

TI serial protocol handling layer

Serial driver (multi tread safe)

### **T H E WWORLD LEADER IN DSP AND ANALOG**

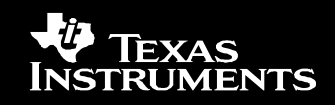

**Example of TestMode commands used for doing BER test in non-signalling** synchronised mode (on the CMU200)

General configuration

Synchronize frequency and timing vice

Setup TCH and loopback received data

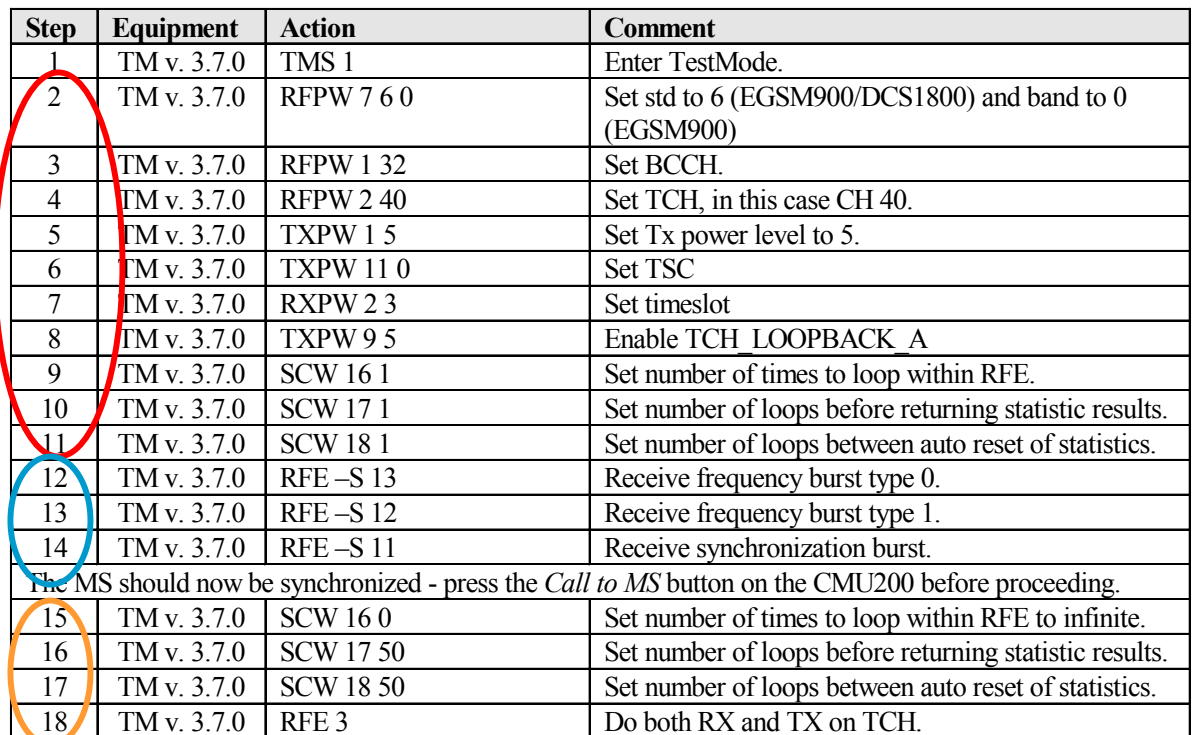

#### **T H E WWORLD LEADER IN DSP AND ANALOG**

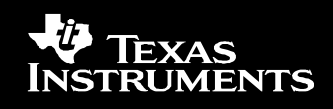

## Open TestMode functions

The SPW / R, STW / R, SE are open test mode functions exclusively for the customer to use.

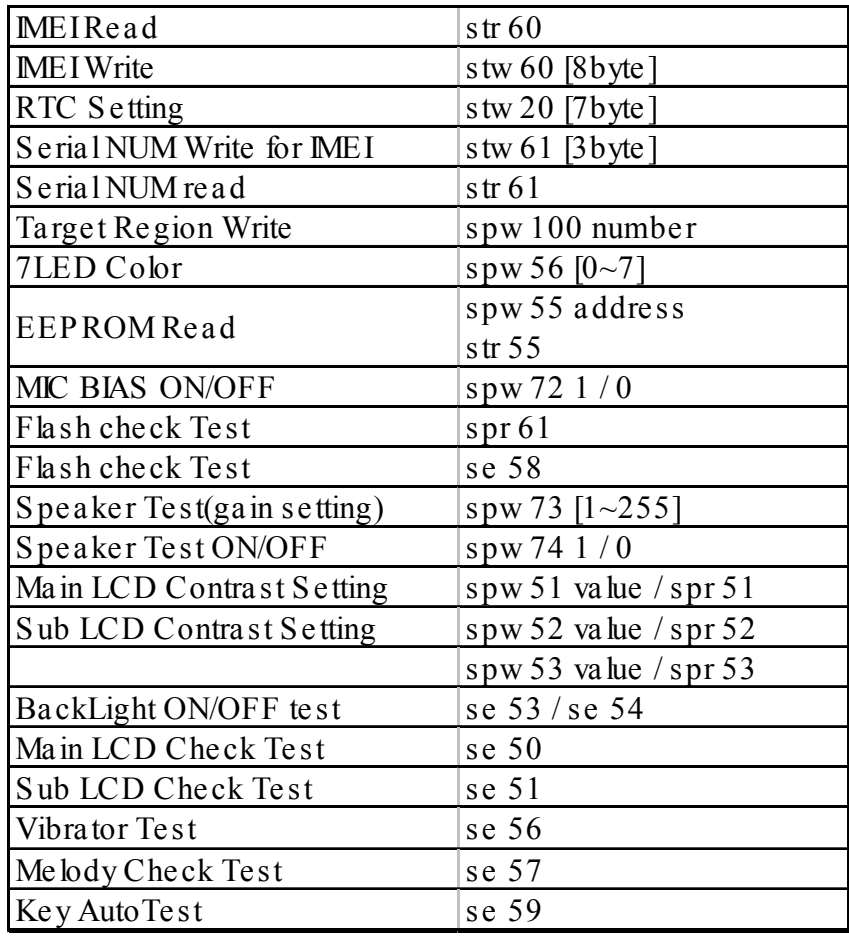

### **T H E W O R L D L E A D E R I N D S P A N D A N A L O G**

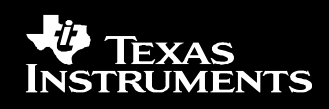

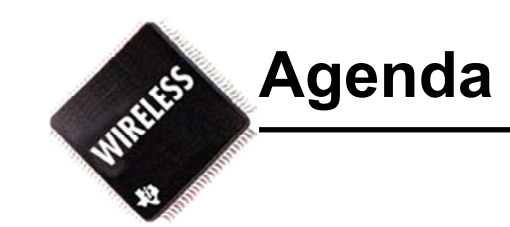

- Test Mode Overview
- Sara RF Calibration

### **T H E W O R L D L E A D E R I N D S P A N D A N A L O G**

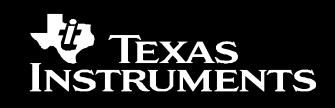

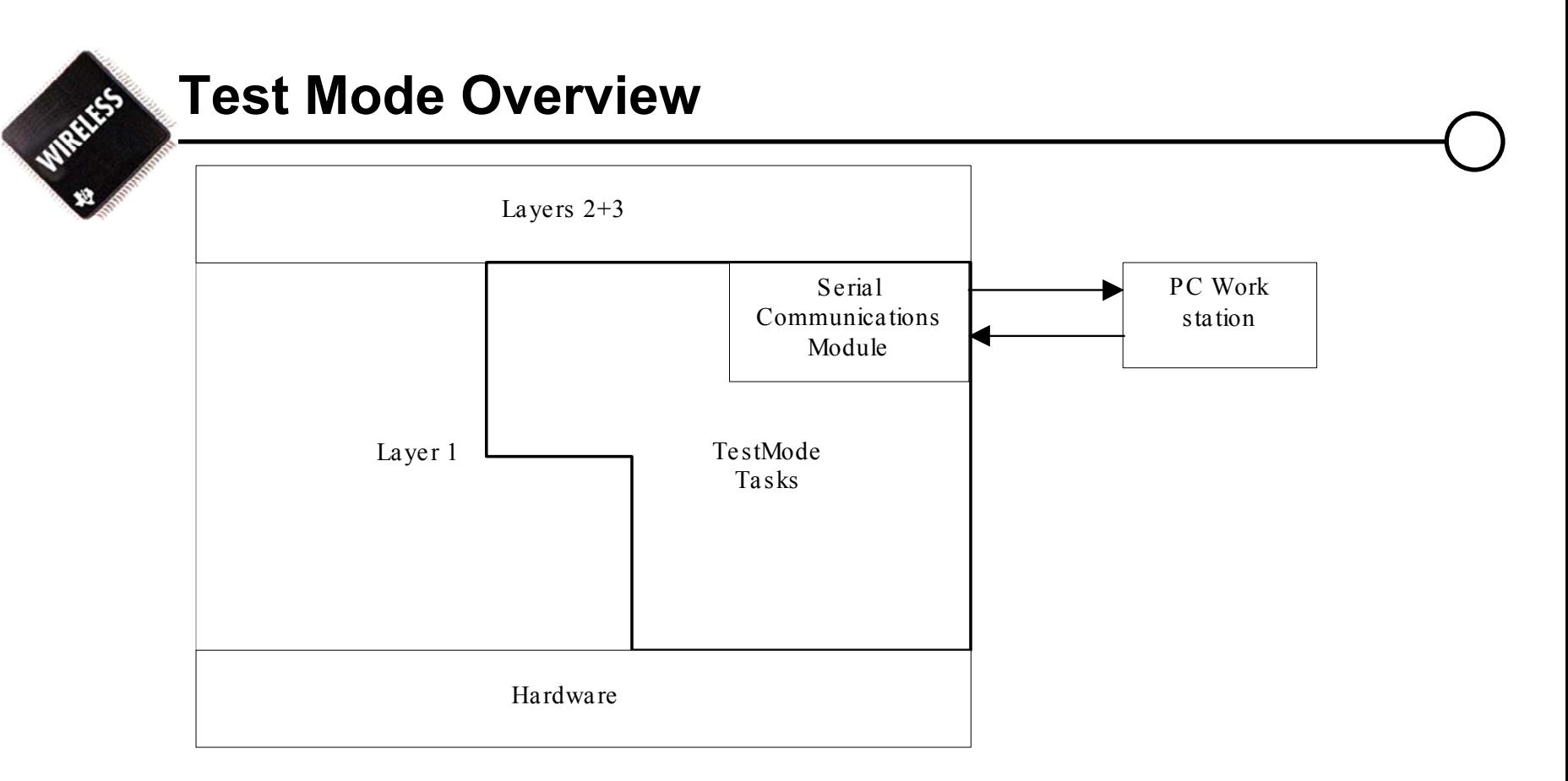

- •• TestMode can be used in 2 ways:
	- 1) Manual operation (RF development, testing, calibration)

**TI strictly private**

2) It can be driven by customer-written software

for the automatic production-line environment

### **T H E W O R L D L E A D E R I N D S P A N D A N A L O G**

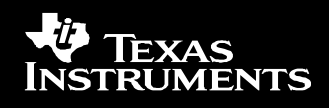

## **Test Mode Overview**

- • **In pre-FTA:**
	- TestMode is used to check the perfomance of the MS:
		- drive the Transmitter and Receiver to make BER, TX Power, timing, etc., measurements in the lab
		- check the default RF parameters and compensation factors calculated during development
- • **For FTA**:
	- TestMode is used to carefully calibrate the actual MS's which will be used for FTA
		- fine-tune the TX power levels, TX ramp templates, AGC gain tables, and various compensation factors

### **T H E WWORLD LEADER IN DSP AND ANALOG**

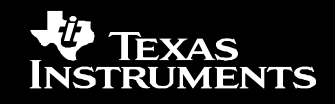

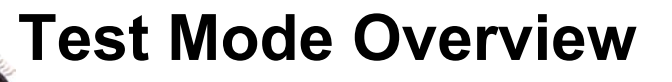

### $\bullet$ **For Production Testing:**

- TestMode is driven by customer-written PC software to efficiently and quickly perform the various calibrations and tests
- the serial protocol is optimized for speed
- the calibration procedures are optimized for performance and speed
- the MS's will be ready for Field Tests and release to market

**TI strictly private**

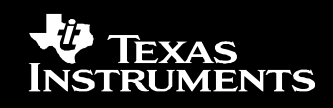

## **Test Mode Overview**

# **General RF Functions**:

### **- Configure RF Parameters**

- 1 BCCH
- 2 TCH ARFCN.
- 3 MON ARFC
- 8 AFC algorithm enable flag.  $0 =$  disable,  $1 =$  enable
- 9 AFC DAC value. The value is a signed integer in the range {–4096:4095}.
- 10 Initial value of AFC DAC. Value used when an initial FB read attempt is made**.**

### **- Transmitter and Receiver Enable Operations**

- 0stop all transmit and receive operations.
- 1receive on TCH without network synchronization.
- 2transmit on TCH without network synchronization.
- 3 simultaneous transmit and receive on TCH without network synchronization.

### **- Write RF table**:

Global AGC parameters table, transmit temperature calibration table. receiver RSSI temperature calibration table.

**TI strictly private**

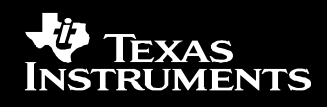

# **Test Mode Overview**

### •**RF Receiver Functions:**

- $-$  enable/disable AGC algorithm
- set AGC value
- read/write AGC table
- make a DSP power measurement
- get RSSI report value
- $-$  read/write RSSI compensation tables
- read/write IL\_2\_AGC tables
- • **RF Transmitter Functions:**
	- set TX power level
	- $-$  read/write TX ramp templates
	- set TX parameters (data to send in burst, tsc…)

**TI strictly private**

 $-$  read/write TX compensation tables

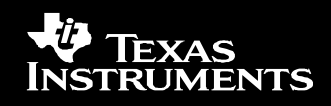

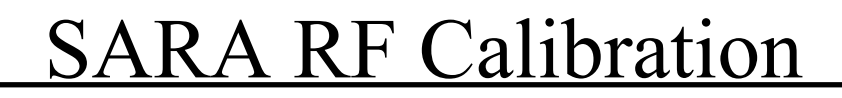

- VCTCXO Calibration
- Tx Power Calibration
- AGC Calibration
- Rx RSSI Channel Compensation
- Temperature Sensor Calibration

**TI strictly private**

• Battery Sensor Calibration

### **T H E W O R L D L E A D E R I N D S P A N D A N A L O G**

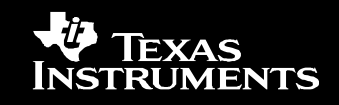

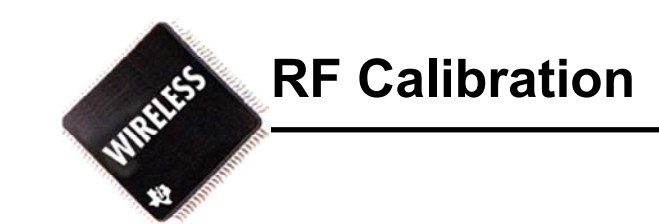

# **1. VCTCXO calibration**

**The VCTCXO** *"INI\_DA***C" value need to be calibrated in order to have the frequency synthesis generating the LO signals accurately enough for the phone to do successful FB search.**

# **2. TX power level calibration**

- $\bullet$ **Power Level Cal. done in production**
- $\bullet$ **Channel Cal. done in development**
- •**Temperature Cal. done in development**
- •**Extreme Conditions Cal.(Voltage & Temp) done in development**

**TI strictly private**

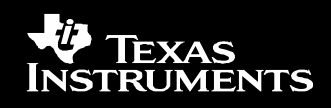

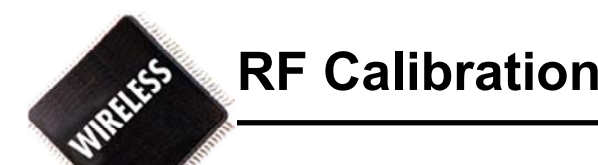

# **3. AGC calibration**

**For the receiver output power to be fixed at a well defined level, the software constant** *GMagic* **needs to be calibrated.**

# **4. RX RSSI Calibrations**

- •**Channel Calibration done in production**
- •**Temperature Calibration done in development**

### **T H E W O R L D L E A D E R I N D S P A N D A N A L O G**

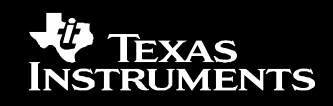

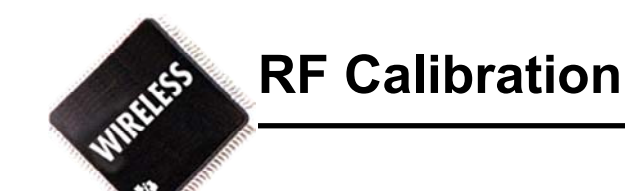

# **5. Temperature Sensor Calibration**

**The ADC internal reference voltage is the largest contributor to measurement inaccuracy.** 

**Measuring the ADC slope makes it possible to correct this in the SW.**

# **6. Battery Sensor Calibration**

**The ADC internal reference voltage is the largest contributor to measurement inaccuracy.** 

**TI strictly private**

**Measuring the ADC slope and offset makes it possible to correct this in the SW.**

### **T H E W O R L D L E A D E R I N D S P A N D A N A L O G**

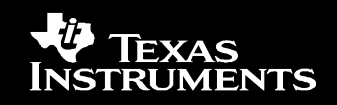

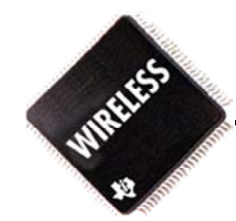

# VCTCXO Calibration

### **T H E W O R L D L E A D E R I N D S P A N D A N A L O G**

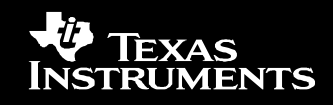

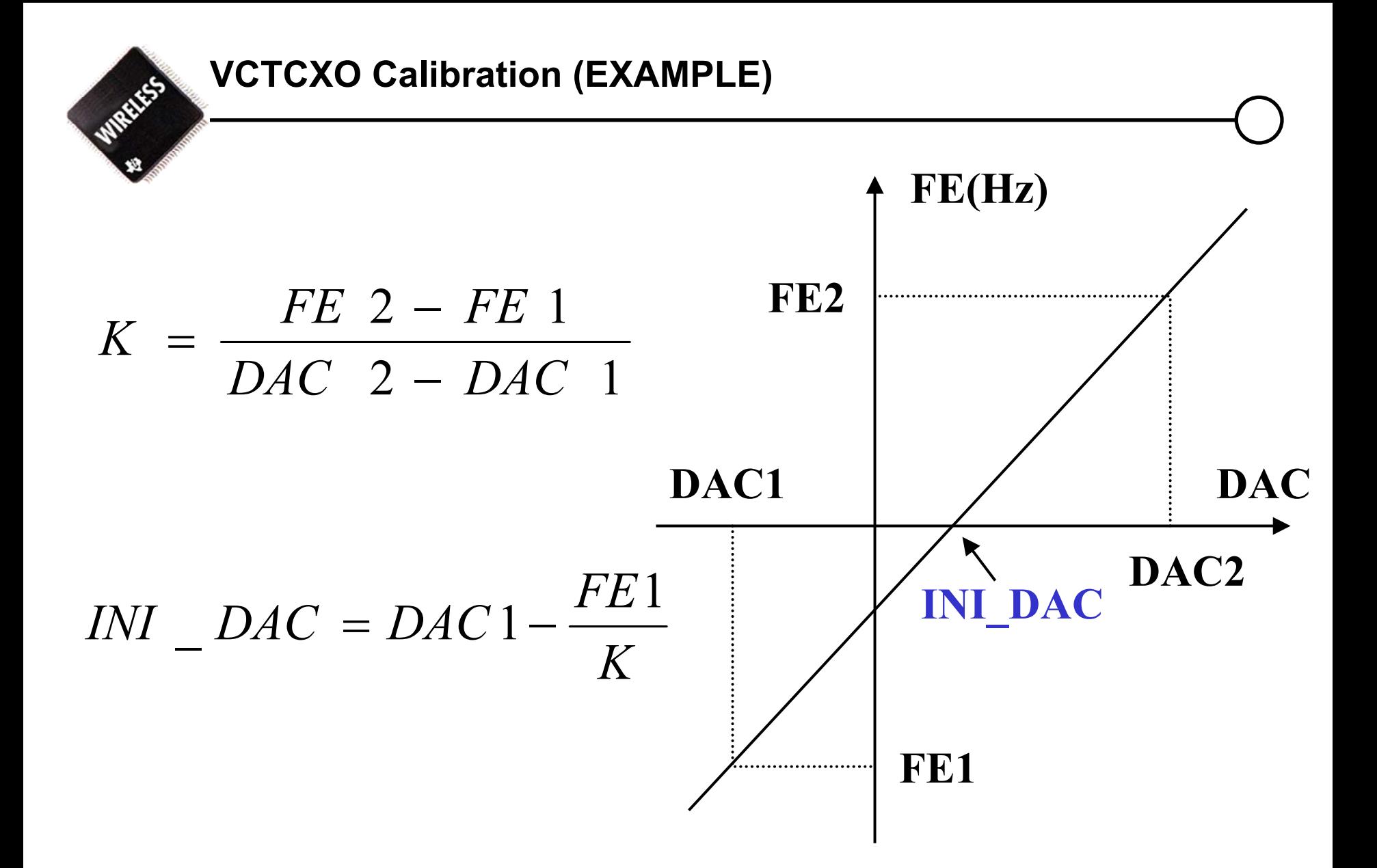

### **T H E W O R L D L E A D E R I N D S P A N D A N A L O G**

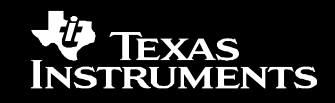

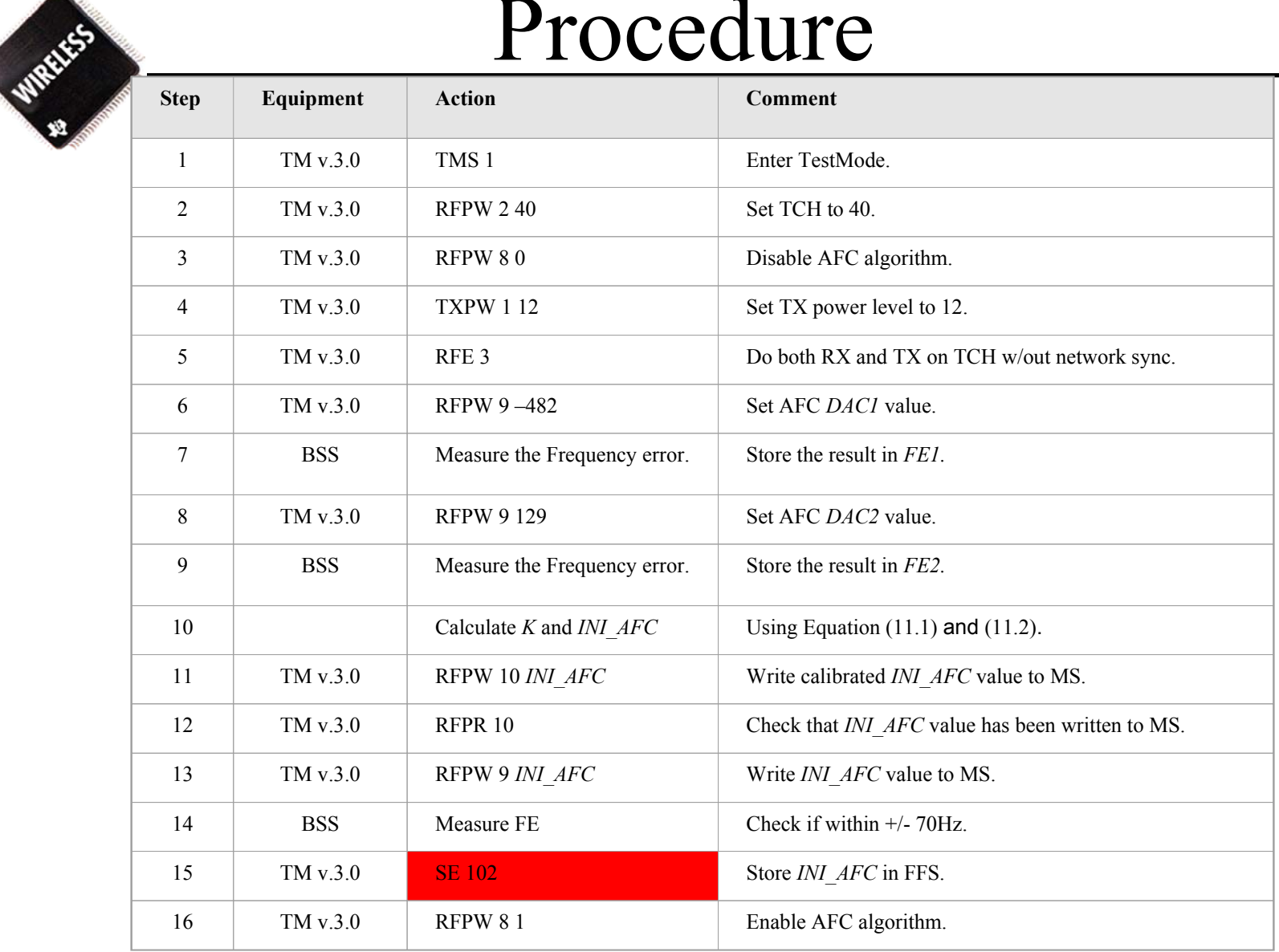

### **T H E W O R L D L E A D E R I N D S P A N D A N A L O G**

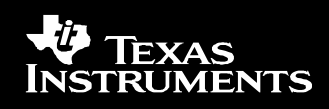

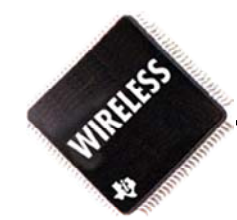

# TX power level calibration

### **T H E W O R L D L E A D E R I N D S P A N D A N A L O G**

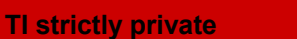

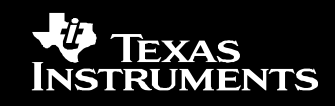

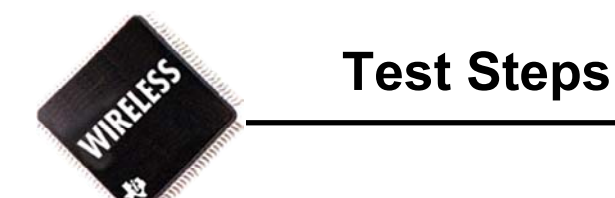

To calibrate the TX power levels the following steps have to be performed for both bands:

- 1. Setup the mobile to transmit on the channel specified in Table 10.2.
- 2. Setup up the power level that needs to be calibrated.
- 3. Calibrate the power level according to Table 10.2.
- 4. If output power is higher than specified in Table 10.2 then decrease the APC level.
- 5. If output power is lower than specified in Table 10.2 then increase the APC level.

**TI strictly private**

6. Proceed with the steps above until all power levels both bands have been calibrated.

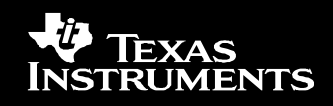

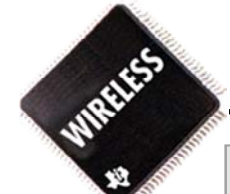

## **TX Power Standard Setting Value**

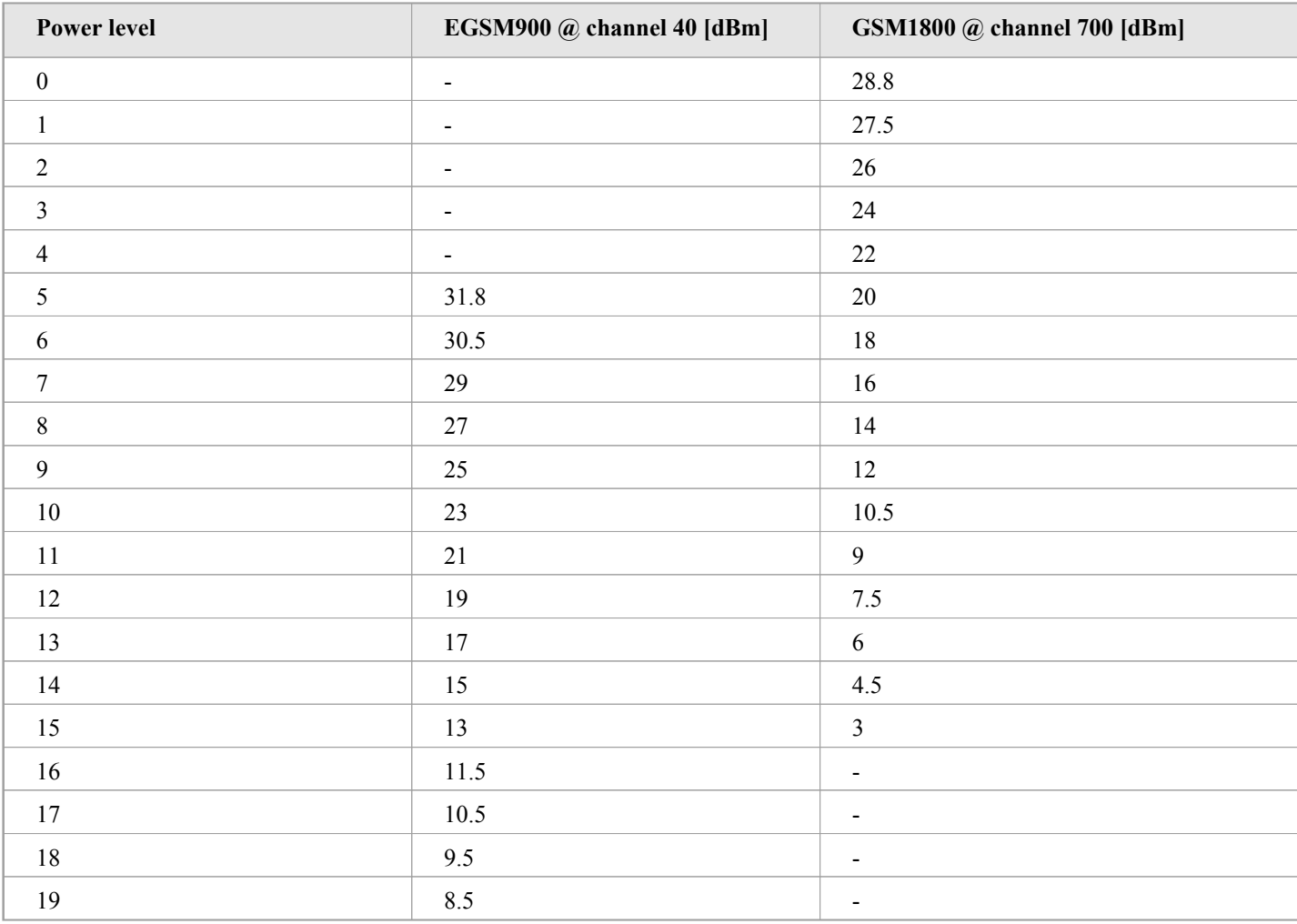

**T H E W O R L D L E A D E R I N D S P A N D A N A L O G** 

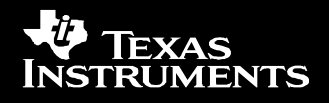

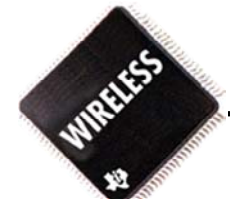

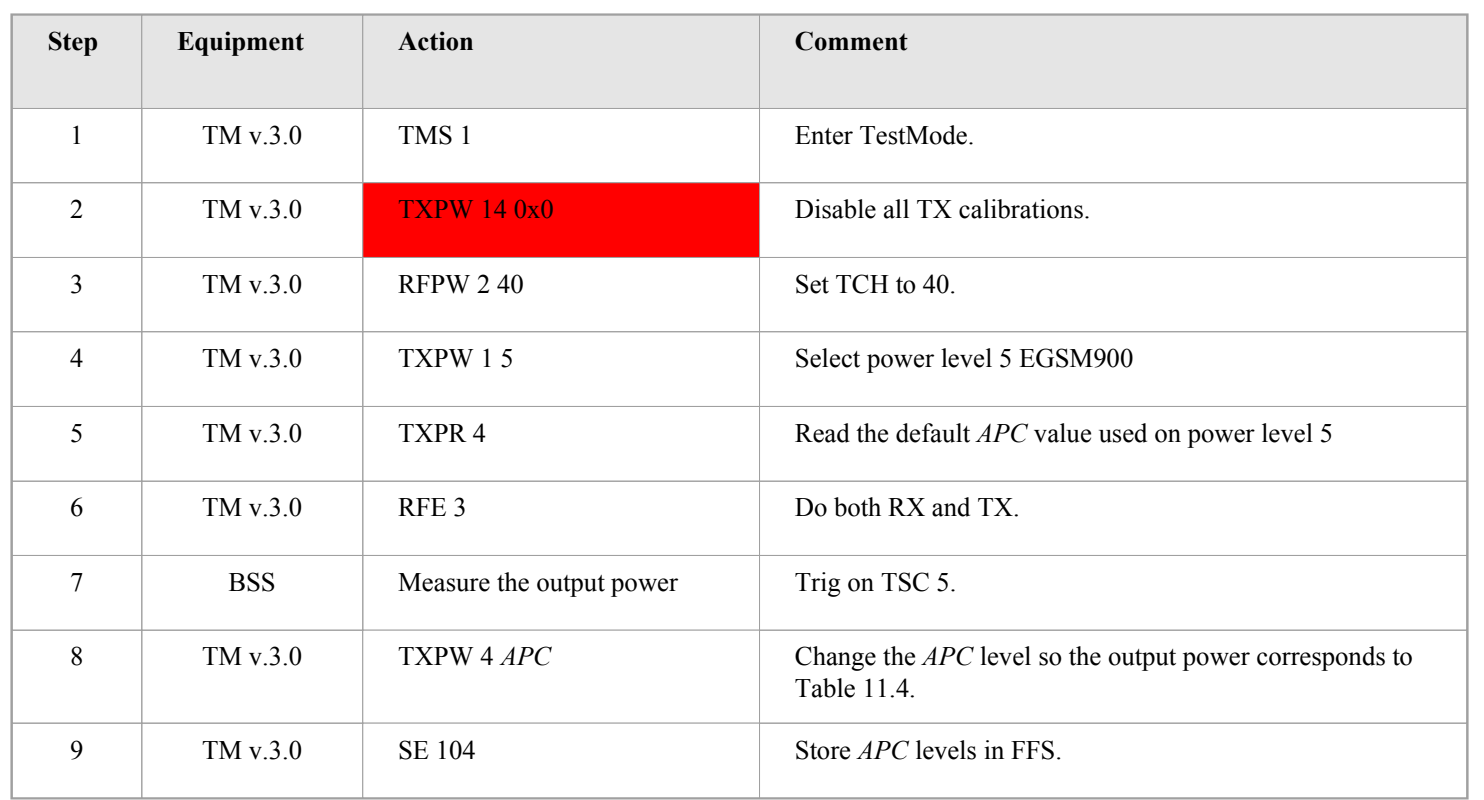

*Procedure for calibration of the TX power levels. This procedure has to be performed for both bands and all power levels.* 

*Note that the TXPW (step 4) is for EGSM900 only. For GSM1800 the corresponding commands should be step 4 = [TXPW 1 100+power level].*

**TI strictly private**

### **T H E W O R L D L E A D E R I N D S P A N D A N A L O G**

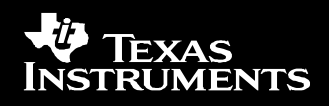

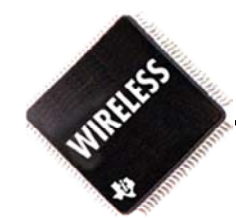

# RX AGC calibration

### **T H E W O R L D L E A D E R I N D S P A N D A N A L O G**

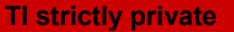

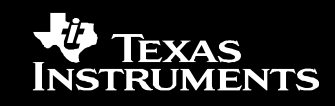

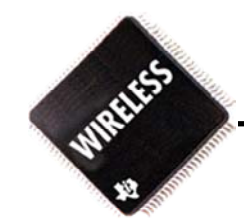

For the receiver output power to be fixed at a well defined level The software constant  $G_{\textit{Magic}}$  needs to be calibrated.

### **T H E W O R L D L E A D E R I N D S P A N D A N A L O G**

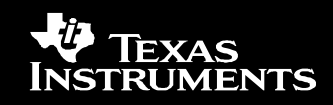

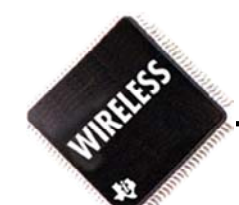

To calibrate G<sub>magic</sub> the following steps have to be performed for both bands:

- 1.Setup the mobile to receive on the ARFCN specified in Table 11.6.
- 2.Set the AGC in the receiver to the gain specified in Table 11.6.
- 3.Set the generator level to TL specified in Table 11.6.
- 4.Write INI\_AFC value to MS.
- 5.Set test frequency as specified in Table 11.6 plus 67KHz.
- 6.Measure PM<sub>1</sub>
- Set test frequency as specified in Table 11.6 minus 67KHz. 7.
- 8.Measure PM<sub>2</sub>
- Calculate  $PM_{AV} = (PM_1 + PM_2)/2$ . 9.
- 10.. Calculate G $_{\mathsf{Magic}}$  = (PM $_{\mathsf{AV}}$  – AGC – TL)x2. TL is the test signal level in dBm.

PM $_{\sf Av}$  is an average over the two power measurements in dBd made by the DSP. AGC is the IF gain in dB.

- 11.. Download G<sub>Magic</sub> to MS.
- Note: Instead of step 5 to 8 you could also test only at the ARFCN center frequency modulated by a pseudo–random bit sequence (PRBS).

**TI strictly private**

PCTM should be entered with the command line option "–a" for enabling asynchronous packet receive

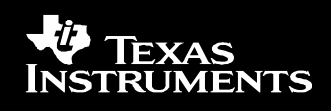

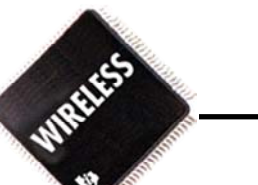

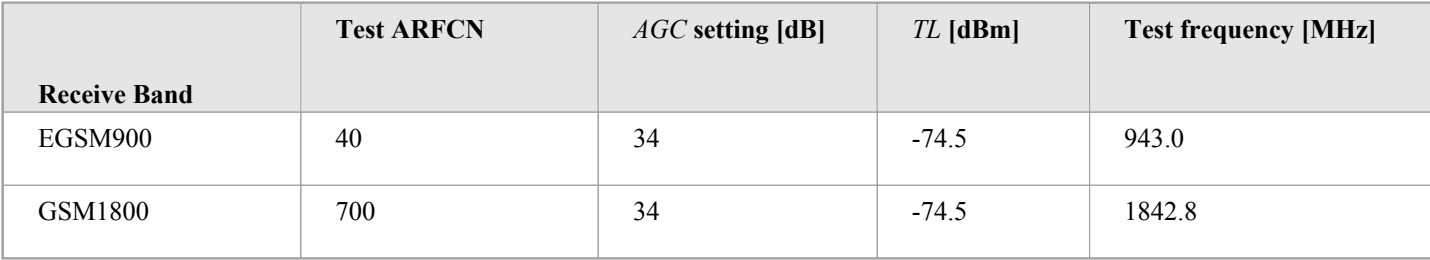

### **T H E W O R L D L E A D E R I N D S P A N D A N A L O G**

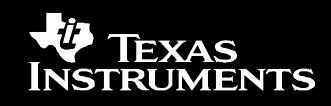

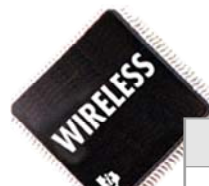

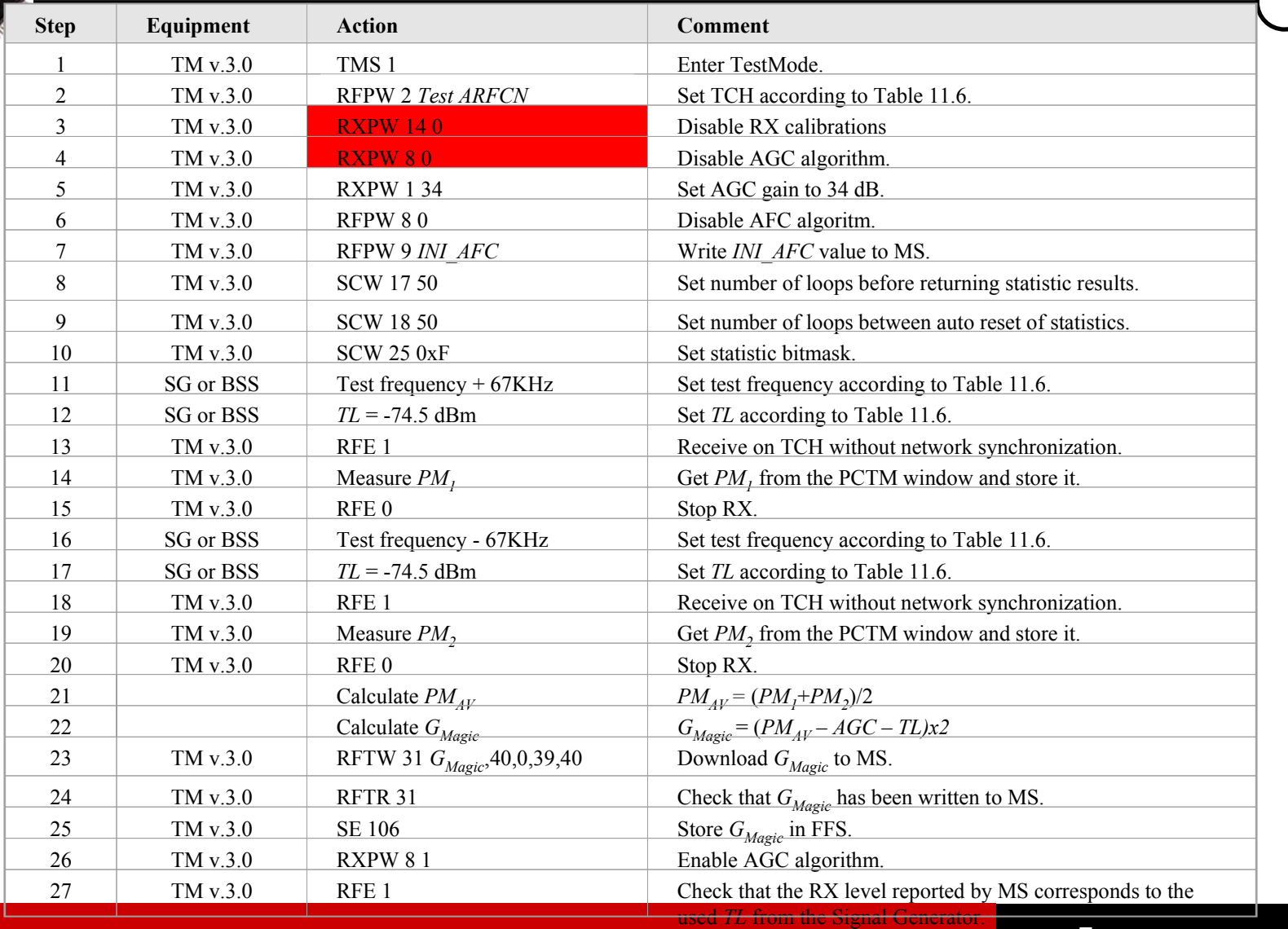

### **T H E W O R L D L E A D E R I N D S P A N D A N A L O G**

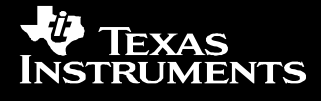

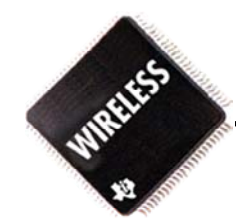

# Rx RSSI Calibration

### **T H E W O R L D L E A D E R I N D S P A N D A N A L O G**

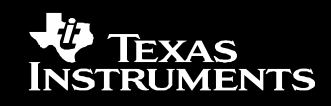

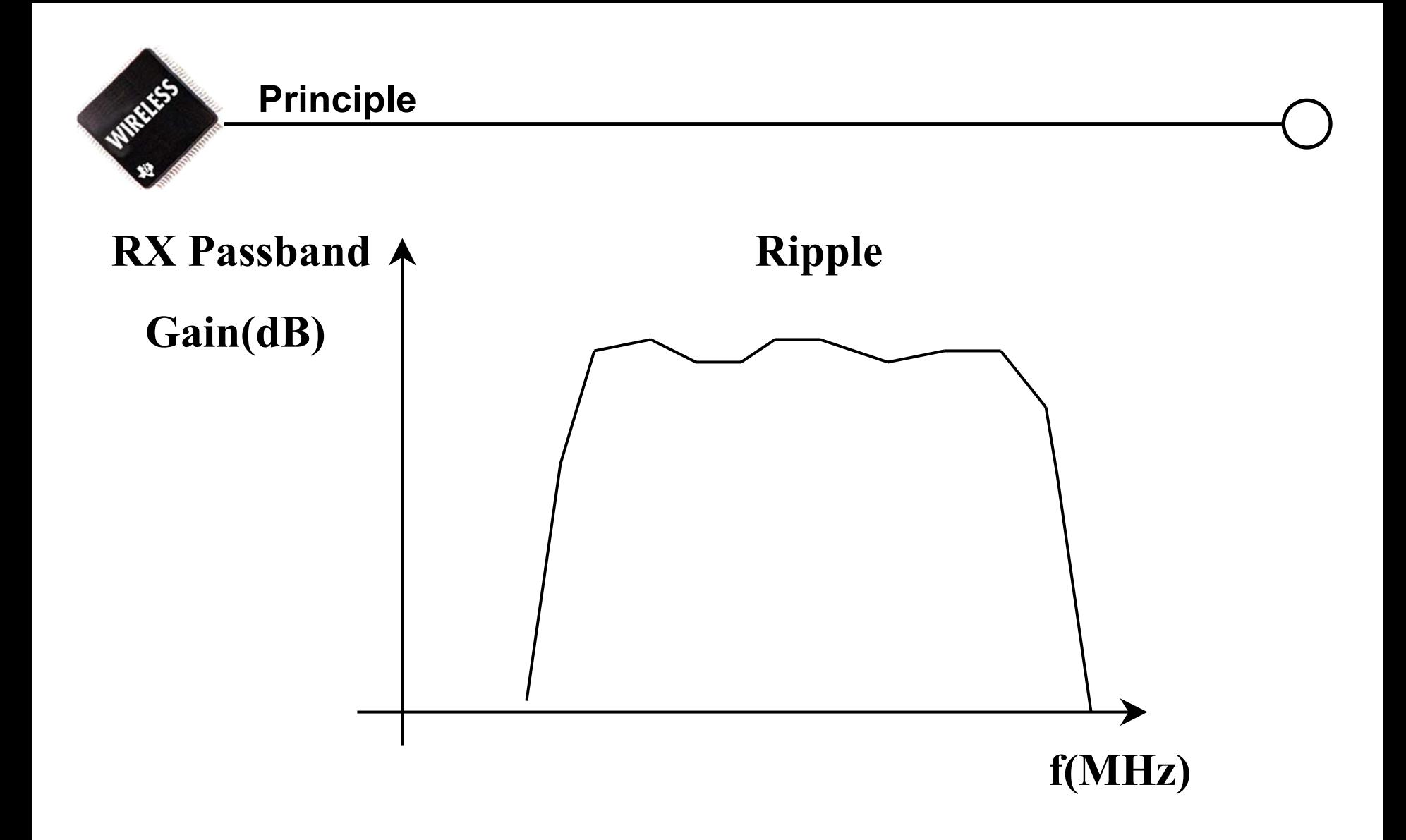

### **T H E W O R L D L E A D E R I N D S P A N D A N A L O G**

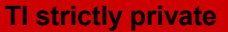

EXAS **INSTRUMENTS** 

### **Test steps**

- 1. Setup the mobile to receive on the ARFCN specified in followed Table
- 2. Set the *AGC* in the receiver to the gain specified in followed Table
- 3. Set the generator level to *TL* specified in followed Table
- 4. Write *INI\_AFC* value to MS.
- 5. Set test frequency as specified in followed Table plus 67KHz.
- 6. Measure *PM*1.
- 7. Set test frequency as specified in followed Table minus 67KHz.
- 8. Measure *PM2* .
- 9. Calculate *PMAV = (PM1 +PM2* )/2.
- 10. Calculate *ChanCalX = (TL – PMAV + AGC + (GMagi*c/2))x2

*TL* is the test signal level in dBm.

*PMAV* is an average over the two power measurements in dBd made by the DSP.

**TI strictly private**

*AGC* is the IF gain in dB.

*GMagic* is the AGC calibrated value

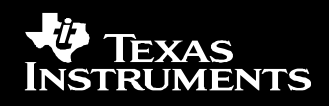

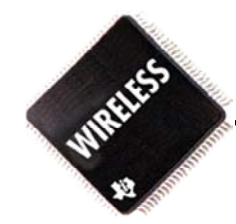

## **Test steps**

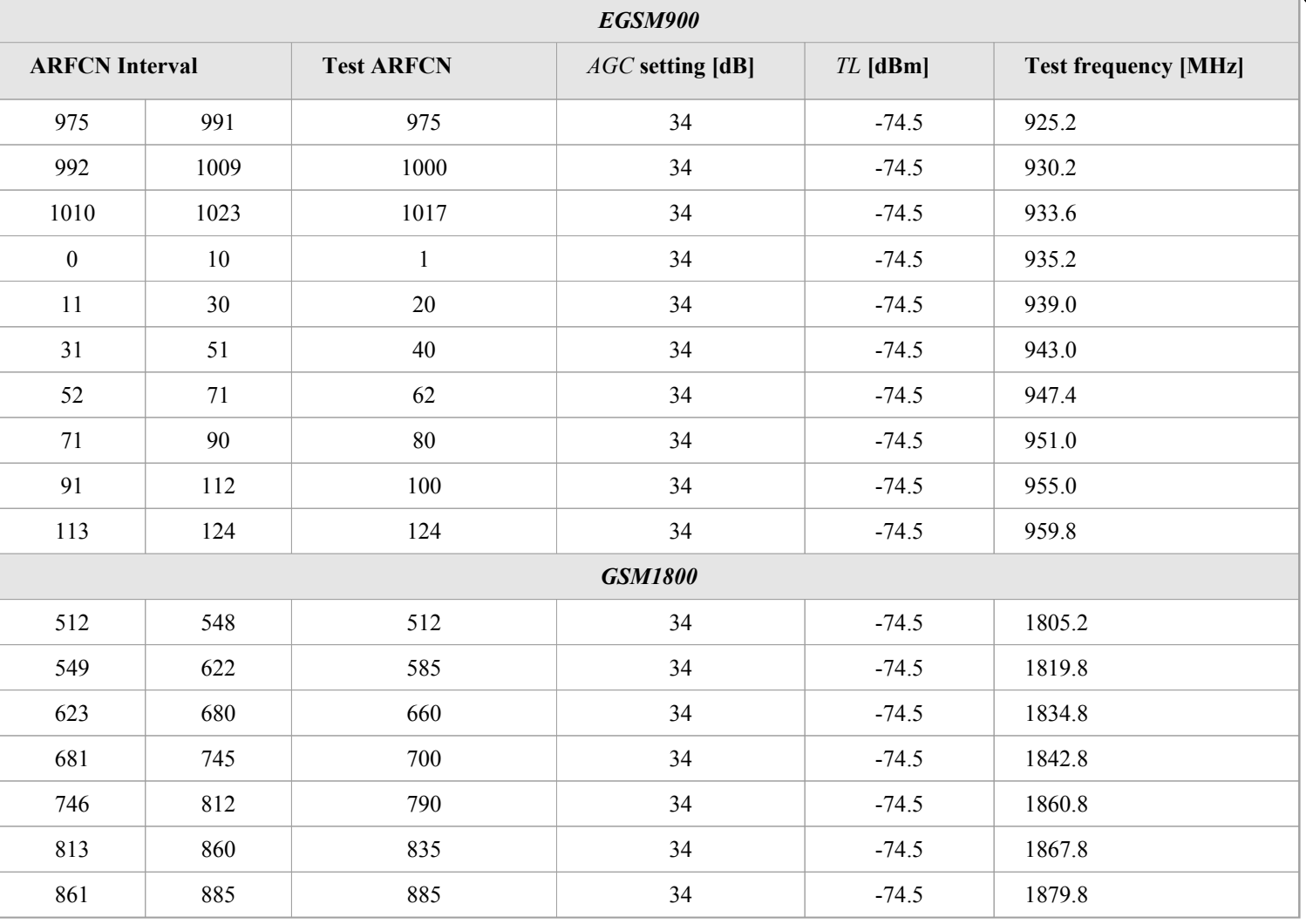

**T H E W O R L D L E A D E R I N D S P A N D A N A L O G** 

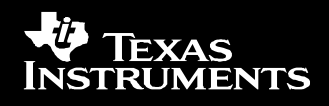

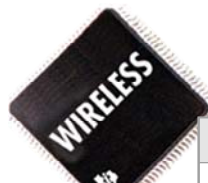

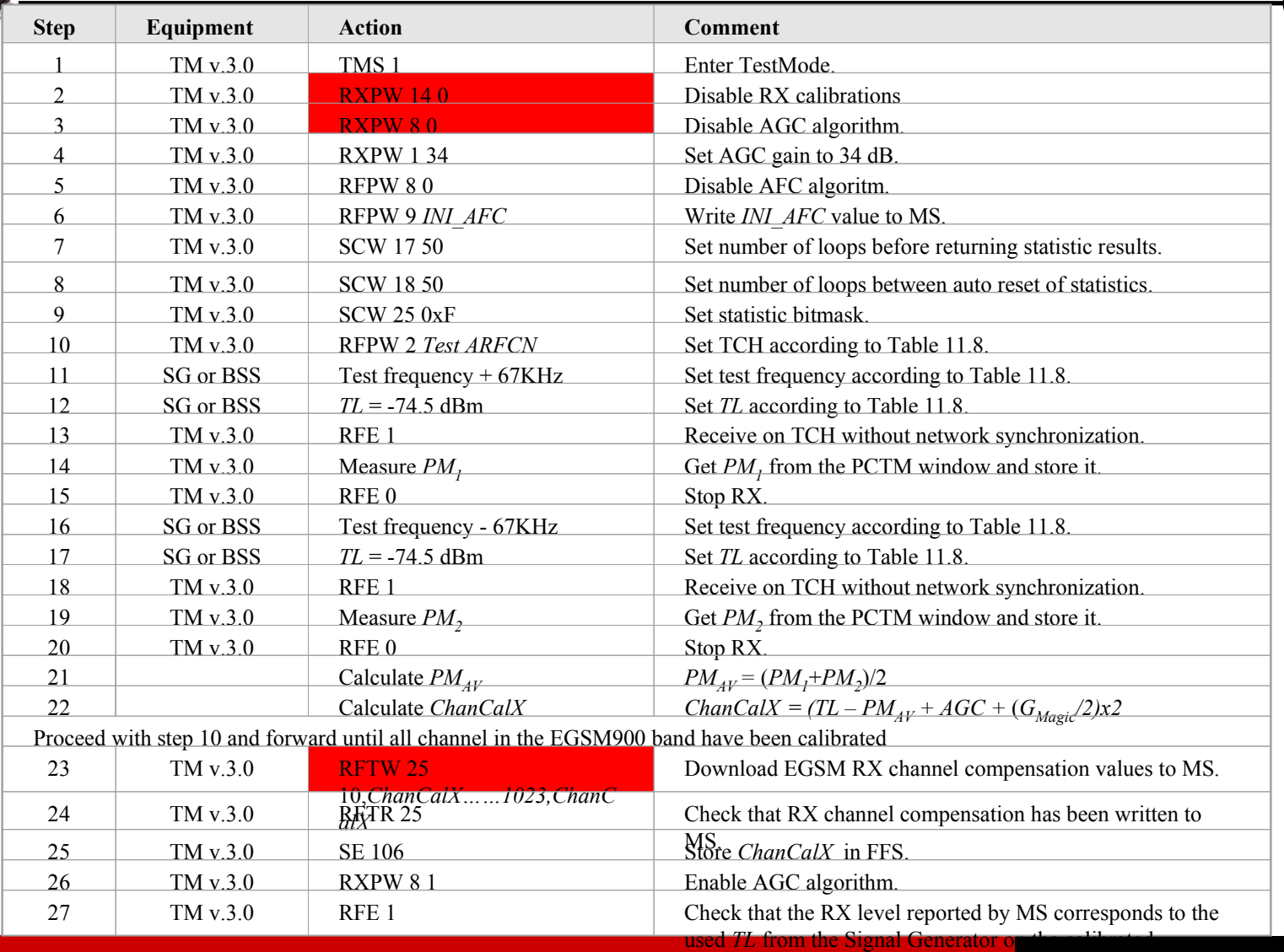

channels.

**W** TEXAS<br>INSTRUMENTS

### **T H E W O R L D L E A D E R I N D S P A N D A N A L O G**

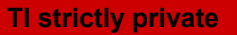

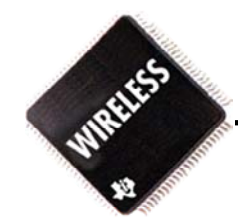

# Temperature Sensor Calibration

### **T H E W O R L D L E A D E R I N D S P A N D A N A L O G**

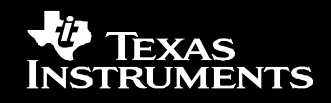

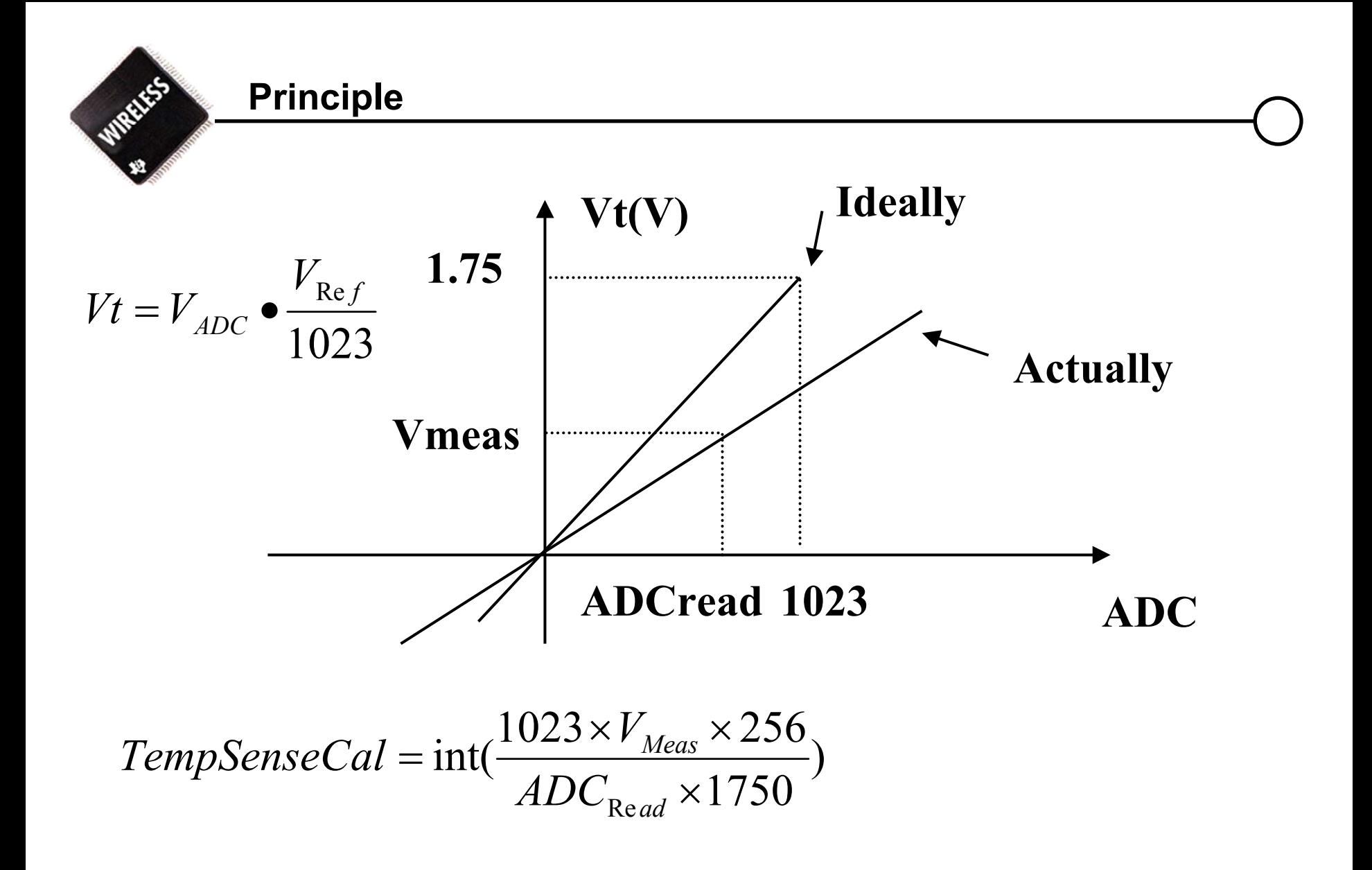

**T H E WWORLD LEADER IN DSP AND ANALOG** 

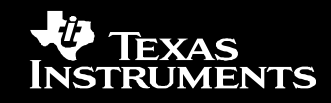

**Test Steps**

- 1. Measure the voltage in TP with a voltmeter [mV].
- 2. At the same time take a reading from Ext. ADC number 3.
- 3. Calculate compensation factor *TempSenseCal* using equation
- 4. Download Calibration value.

$$
TempSenseCal = \text{int}(\frac{1023 \times V_{\text{Meas}} \times 256}{ADC_{\text{Read}} \times 1750})
$$

### **T H E W O R L D L E A D E R I N D S P A N D A N A L O G**

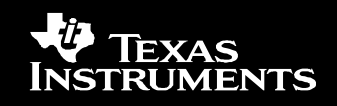

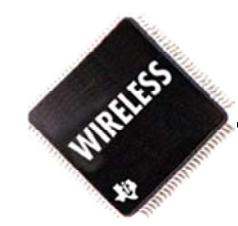

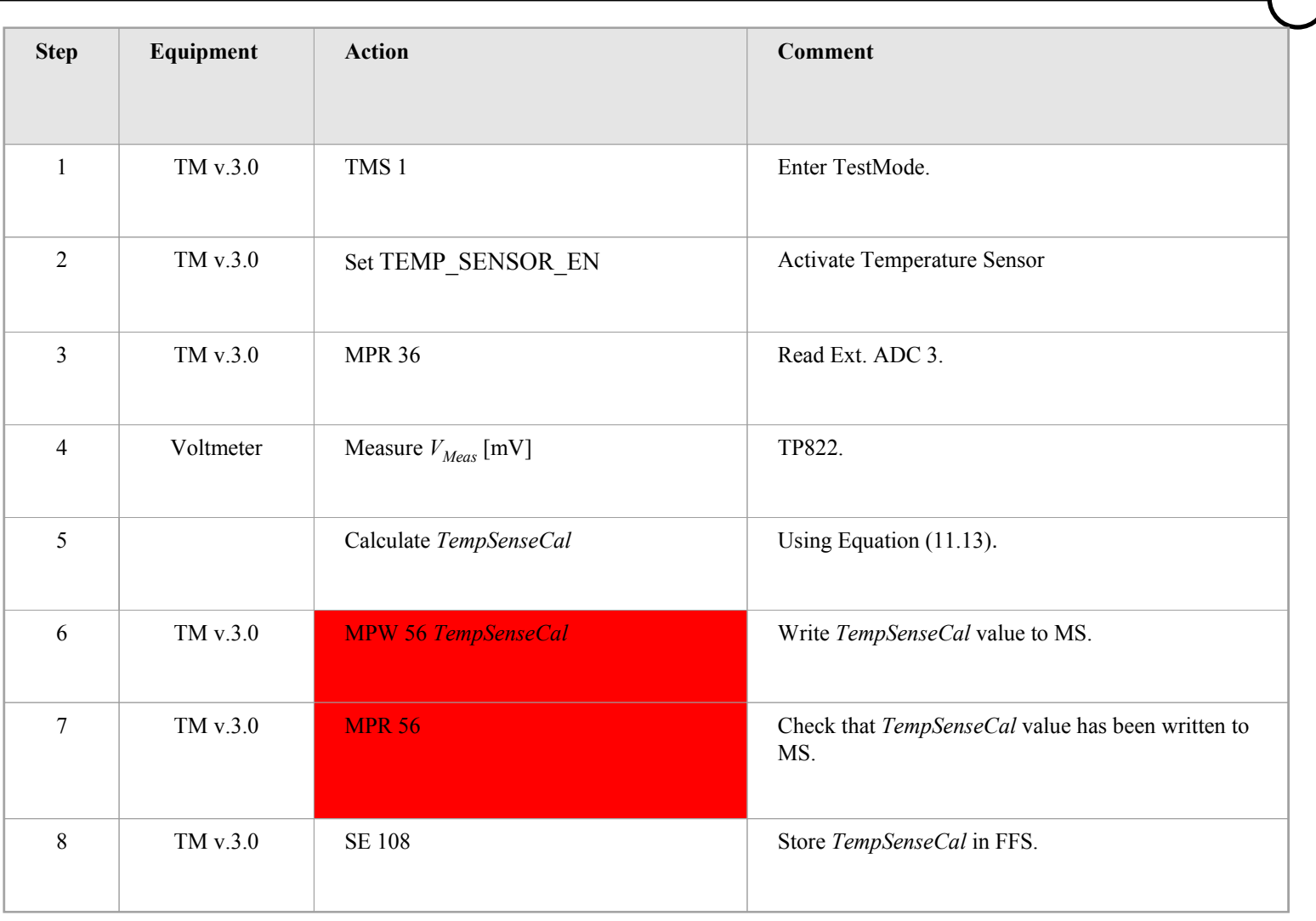

### **T H E W O R L D L E A D E R I N D S P A N D A N A L O G**

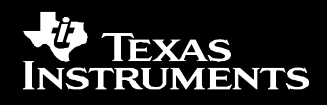

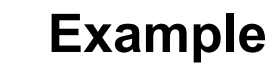

**WIRELESS** 

# Battery Sensor Calibration

### **T H E W O R L D L E A D E R I N D S P A N D A N A L O G**

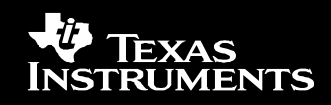

**Principle**

WIRELESS

| $\begin{bmatrix}\n \text{Parameter}_A \\ \text{Parameter}_B\n \end{bmatrix}\n =\n \begin{bmatrix}\n Y_1 & 1 \\ Y_2 & 1\n \end{bmatrix}^{-1} \times\n \begin{bmatrix}\n X_1 \\ X_2\n \end{bmatrix}$ \n\n <td><math>X = KY + b</math></td> \n | $X = KY + b$ |              |      |     |
|----------------------------------------------------------------------------------------------------|--------------|--------------|------|-----|
| $X2$                                                                                                    | $X2$         | $X = KY + b$ |      |     |
| $ParameterA = \frac{X1 - X2}{Y1 - Y2} = K$                                                                                                    | $X1$         | $X1$         | $Y2$ | $Y$ |
| $ParameterB = \frac{X2Y1 - Y2X1}{Y1 - Y2} = b$                                                                                                    | $Y1$         | $Y2$         | $Y$  |     |

### **T H E W O R L D L E A D E R I N D S P A N D A N A L O G**

**TI strictly private**

**W** TEXAS<br>INSTRUMENTS

### **Test Steps**

- 1. Set the power supply voltage to  $3200 \text{ mV} = X1$ .
- 2. At the same time take a reading from Int. ADC number 0 *=*Y1.
- 3. Set the power supply voltage to 4200 mV = *X*1.
- 4. At the same time take a reading from Int. ADC number 0 = *Y*2.
- 5. Calculate *vbatcal\_a* and *vbatcal\_b* using equation

$$
\begin{bmatrix} Parameter_A \\ Parameter_B \end{bmatrix} = \begin{bmatrix} Y_1 & 1 \\ Y_2 & 1 \end{bmatrix}^{-1} \times \begin{bmatrix} X_1 \\ X_2 \end{bmatrix}
$$

*ParameterA* is multiplied with 1024 and rounded to an integer, vbatcal\_a <sup>=</sup>*int( ParameterA x1024) ParameterB* is rounded to a signed integer vbatcal\_b <sup>=</sup> *int( ParameterB)* 6. Download calibration value *vbatcal\_a* and *vbatcal\_b*

**TI strictly private**

## **T H E W O R L D L E A D E R I N D S P A N D A N A L O G**

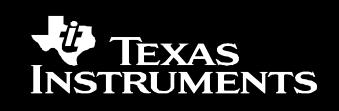

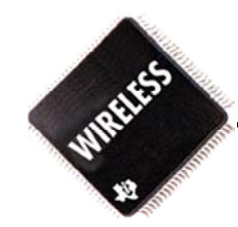

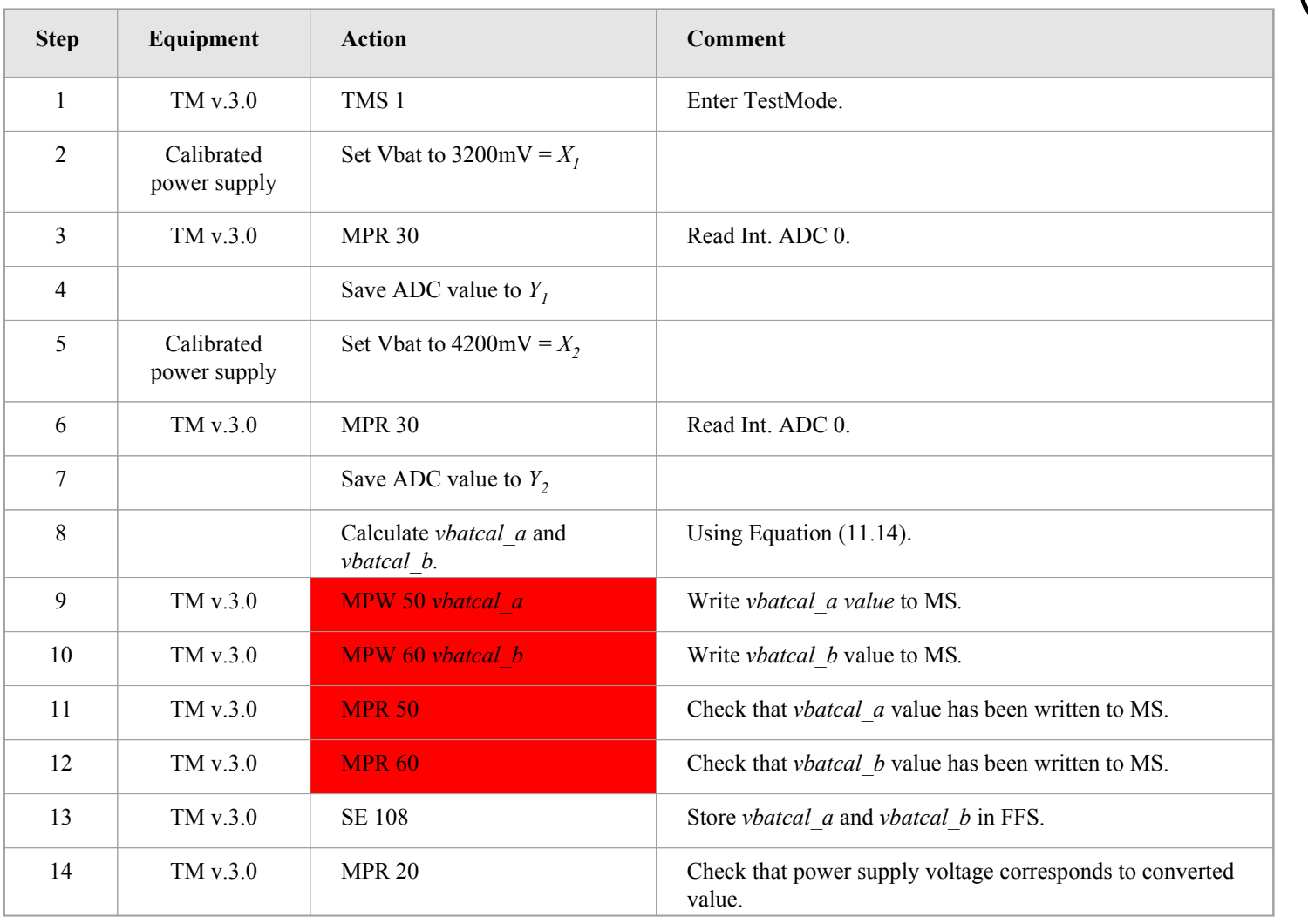

### **T H E W O R L D L E A D E R I N D S P A N D A N A L O G**

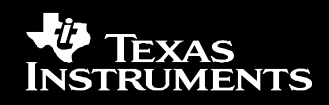

### **Debug Station**

•TOOLS USED IN TI LAB ENVIRONMENT TO FASTEN TEST & CALIBRATION

- REAL TIME PA RAMP ADJUSTMENT
- AUTOMATIC COMPUTED VALUES STORED IN Flash File System
- COMPLIANT WITH TI TEST & CALIBRATION SPECIFICATION

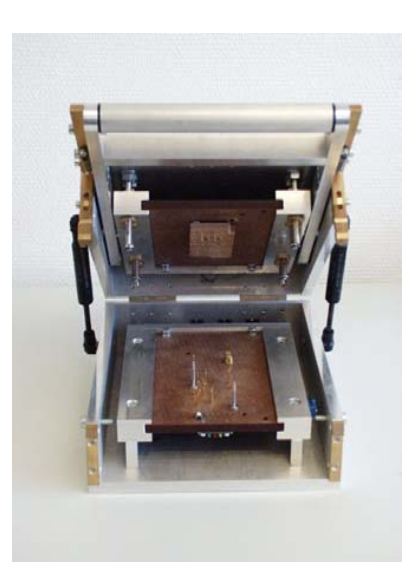

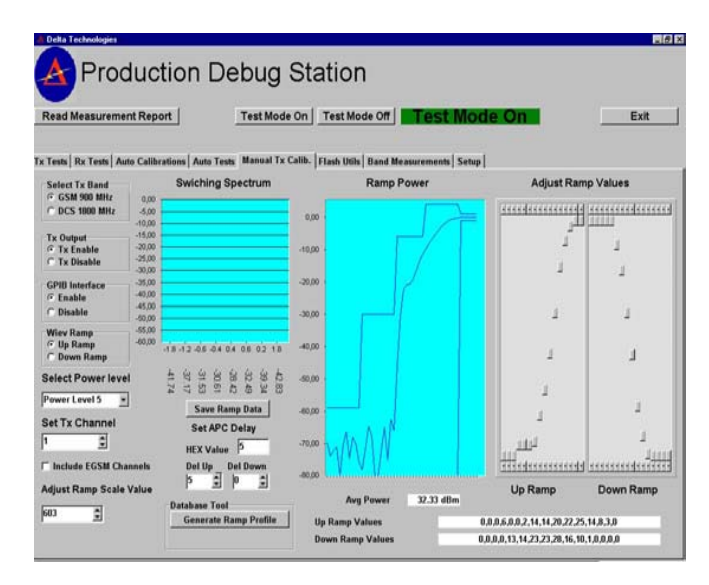

TI Proprietary Information – Strictly Private

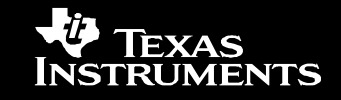

### **T H E W O R L D L E A D E R I N D S P A N D A N A L O G**

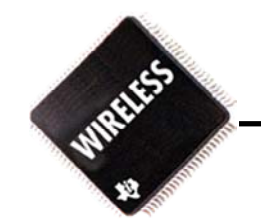

# **Thank you**

# **Q & A**

### **T H E W O R L D L E A D E R I N D S P A N D A N A L O G**

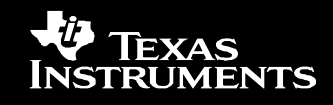